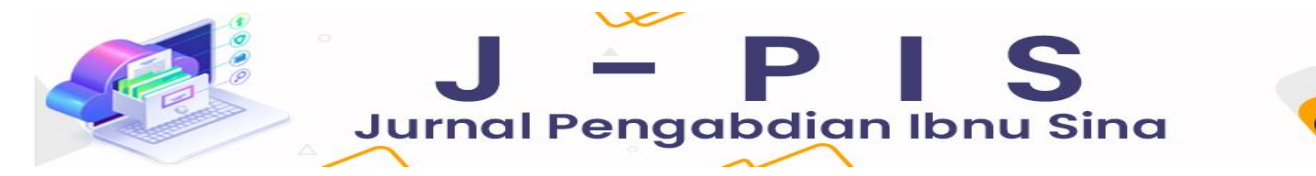

**J-PIS, Vol 2, No 1 Januari 2023, Hal 8 - 14 E-ISSN 2828-7053**

# **PENDAMPINGAN PERANCANGAN SISTEM EVALUASI KINERJA GURU DI SEKOLAH DASAR ISLAM TERPADU CITRA SAHABAT**

### **Nanang Alamsyah1), Fajri Ashfi Rayhan2), Yulizar Widiatama1)**

1) Teknik Industri, Fakultas Teknik Universitas Pembangunan Nasional Veteran Jakarta 2) Teknik Perkapalan, Fakultas Teknik Universitas Pembangunan Nasional Veteran Jakarta Email: nanangalamsyah@gmail.com

#### **ABSTRAK**

Realisasi visi, misi, tujuan dan sasaran (*corporate statement*) sebuah institusi pendidikan bergantung kepada seluruh *stakeholder*. Guru sebagai salah satu *stakeholder*, memiliki andil besar dalam merealisasikan *corporate statement* tersebut. Untuk mengoptimalkan capaian *corporate statement* institusi, maka rencana beban kerja dan pengukuran kinerja guru harus selaras dengan *corporate statement* institusi pendidikan. Tujuan dari kegiatan pengabdian kepada masyarakat ini untuk membantu merancang sistem evaluasi kinerja guru di Sekolah Dasar Islam Terpadu Citra Sahabat dalam bentuk pendampingan. Metode yang digunakan mengadopsi kerangka kerja ADDIE (*Analyze-Design-Develop-Implementation-Evaluation*). Respon Tenaga Kependidikan dan pimpinan sekolah setelah pelaksanaan kegiatan ini sangat positif. Kepala Sekolah mengucapkan terima kasih atas pelaksanaan pendampingan ini dan berharap semoga selanjutnya akan ada program-program lanjutan peningkatan kualitas SDM melalui kegiatan Pengabdian kepada Masyarakat.

**Kata Kunci:** *Manajemen Kinerja, Pengukuran Kinerja, Kinerja Guru, Pengabdian kepada Masyarakat, Pendampingan*

#### **ABSTRACT**

The realization of an educational institution's vision, mission, goals, and objectives (corporate statement) depends on all stakeholders. Teachers, as stakeholders, have a big contribution to realizing the corporate statement. To optimize the achievement of the institution's corporate statement, the workload plan and measurement of teacher performance must be aligned with the educational institution's corporate statement. This community service activity aims to help design a teacher performance evaluation system at the Citra Sahabat Integrated Islamic Elementary School in the form of mentoring. The method used adopts the ADDIE (Analyze-Design-Develop-Implementation-Evaluation) framework. The response of the Education Staff and school leaders after the implementation of this activity were very positive. The principal of the school thanks for the implementation of this assistance and hopes that in the future there will be further programs to improve the quality of human resources through community service activities..

**Keywords:** *Performance Management, Performance Measurement, Teacher Performance,* C*ommunity Service, Mentoring*

## **PENDAHULUAN**

Realisasi visi, misi, tujuan dan sasaran (*corporate statement*) sebuah institusi pendidikan bergantung kepada seluruh *stakeholder* (Pearce & David, 1987). Guru sebagai salah satu *stakeholder*, memiliki andil besar dalam merealisasikan *corporate statement* tersebut. Untuk mengoptimalkan capaian *corporate statement* institusi, maka rencana beban kerja dan pengukuran kinerja guru harus selaras dengan *corporate statement* institusi pendidikan. Maka dari itu, penting untuk merancang sistem evaluasi kinerja guru yang selaras dengan *corporate statement* institusi pendidikan. Selain itu, sistem evaluasi kinerja guru harus merupakan sistem yang valid, efektif dan praktis dari sisi pengguna.

Menurut informasi dari wakil kepala sekolah bidang akademik Sekolah Dasar Islam Terpadu (SDIT) Citra Sahabat, sekolah tersebut telah memiliki sistem penilaian guru, namun sistem penilaian tersebut belum selaras dengan *corporate statement* institusi. Sistem penilaian tersebut juga masih dalam bentuk dokumen *hardcopy*, yang tidak bisa diakses secara *online* dan *realtime*.

Solusi yang diberikan berdasarkan permasalahan yang disampaikan pada bagian perdahuluan adalah pendampingan pengembangan system evaluasi kinerja guru yang valid, efektif, praktis dan selaras dengan corporate statement institusi pendidikan. Pengembangan system ini menggunakan pendekatan framework ADDIE: *Analysis, Design, Development, Implementation, Evaluation* (Branch, 2009).

# **METODE**

Dalam perancangan system evaluasi kinerja guru, menggunakan pendekatan model ADDIE: Analyze (analisis), Design (perancangan), Development (pengembangan), Implementation (implementasi), dan Evaluation (evaluasi).

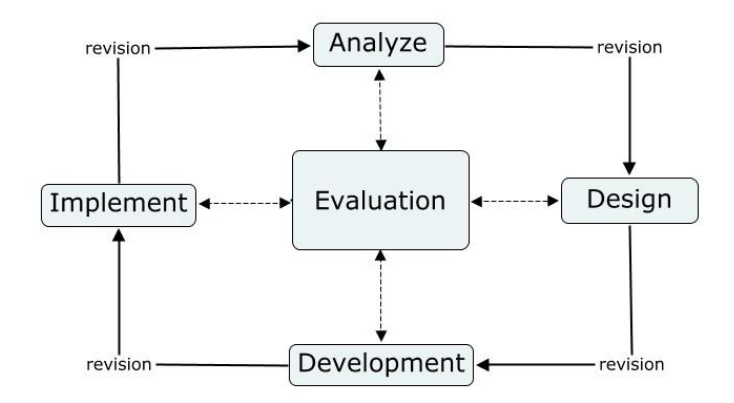

## **Gambar 1 Model ADDIE**

(Sumber: (Kurt, 2022))

- *Analyze*, diawali dengan pelaksanaan need assessment dari system evaluasi kinerja guru. Tahap ini berfungsi untuk mengetahui kondisi pihak-pihak yang beristeraksi terhadap system evaluasi kinerja.
- *Design*, berdasarkan informasi yang didapatkan pada tahap analysis, tim mendesain dan membuat system evaluasi kinerja.
- *Development*, system yang sudah didesai dan dibuat, divalidasi dengan menggunakan proses *Focus Group Discussion* (FGD) yang menghadirkan seluruh stakeholder dan pakar system evaluasi kinerja.
- *Implementation*, sistem yang sudah divalidasi diujicoba pada kondisi terbatas untuk dilakukan uji efektifitas & praktikalitas.
- *Evaluation*, sistem dievaluasi disetiap tahapan pengembangan.

# **HASIL DAN PEMBAHASAN**

*NEEDS ASSESSMENT (ANALYZE)*, dengan pelaksanaan *need assessment* dari system evaluasi kinerja guru. Tahap ini berfungsi untuk mengetahui kondisi pihak-pihak yang beristeraksi terhadap system evaluasi kinerja

Pengabdian Kepada Masyarakat (PKM) merupakan pilar ke tiga dari Tri Dharma Perguruan Tinggi, setelah dharma pendidikan - pengajaran serta dharma penelitian. Fakultas Teknik Universitas Pembangunan Nasional Veteran Jakarta (FT UPNVJ) telah sukses melaksanakan PKM dengan bentuk kegiatan "Pendampingan Perancangan Sistem Evaluasi Kinerja Guru di Sekolah Dasar Islam Terpadu Citra Sahabat" yang dilaksanakan pada 14 September 2022. Kegiatan ini dihadiri 10 peserta yang terdiri dari tenaga kependidikan dan pimpinan SDIT Citra Sahabat.

Kegiatan PKM diawali dengan melakukan survey dan diskusi *needs assessment* pada 7 September 2022 di SDIT Citra Sahabat dengan tujuan agar dosen pelaksana dapat mengidentifikasi permasalahan yang dihadapi dan dapat memberikan solusi yang tepat. *Needs assessment* dihadiri oleh dosen Pelaksana dan pimpinan SDIT Citra Sahabat Hj. Sri Ruhul Hayati, A.Md. (Wakasek. Bid Administrasi).

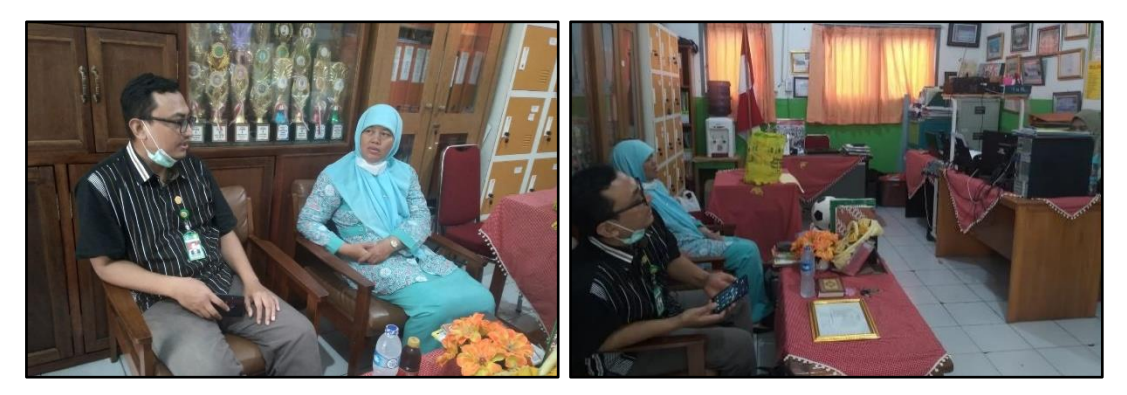

**Gambar 2** *Needs Assessment* **dengan Pimpinan Sekolah** (Sumber: Dokumentasi PKM)

Saat pelaksanaan PKM, Dr. Nanang Alamsyah, S.T., M.T., selaku dosen pelaksana PKM menyampaikan "Tujuan dari PKM kali ini adalah untuk melaksanakan Pendampingan Pengembangan Sistem Evaluasi Kinerja Guru. Dan pada akhirnya meningkatkan kualitas Institusi Pendidikan".

### J-PIS Vol 2, No 1 Januari 2023 E-ISSN: 2828-7053

Pelaksanaan *workshop* diawali dengan pendahuluan yang berisi perkenalan diri dosen pelaksana PKM, penjelasan tentang PKM dan observasi awal dengan pengisian Google Form. Observasi awal bertujuan agar dosen pelaksana mengetahui perangkat lunak apa saja yang biasa digunakan guru, perangkat keras apa saja yang dipakai dan bagaimana guru melakukan koneksi internet. Kegiatan PKM dilanjutkan dengan sesi 1 Design & Development. Pada sesi ke 2, dilaksanakan *Implementation & Evaluation*. Selain itu, di sesi 2 juga dijelaskan beberapa aplikasi dari Google yang bisa digunakan untuk mendukung proses evaluasi.

*DESIGN & DEVELOPMENT*, informasi yang didapatkan pada tahap analysis, tim mendesain dan membuat system evaluasi kinerja. System yang sudah didesai dan dibuat, divalidasi dengan menggunakan proses *Focus Group Discussion* (FGD) yang menghadirkan seluruh *stakeholder* dan pakar system evaluasi kinerja.

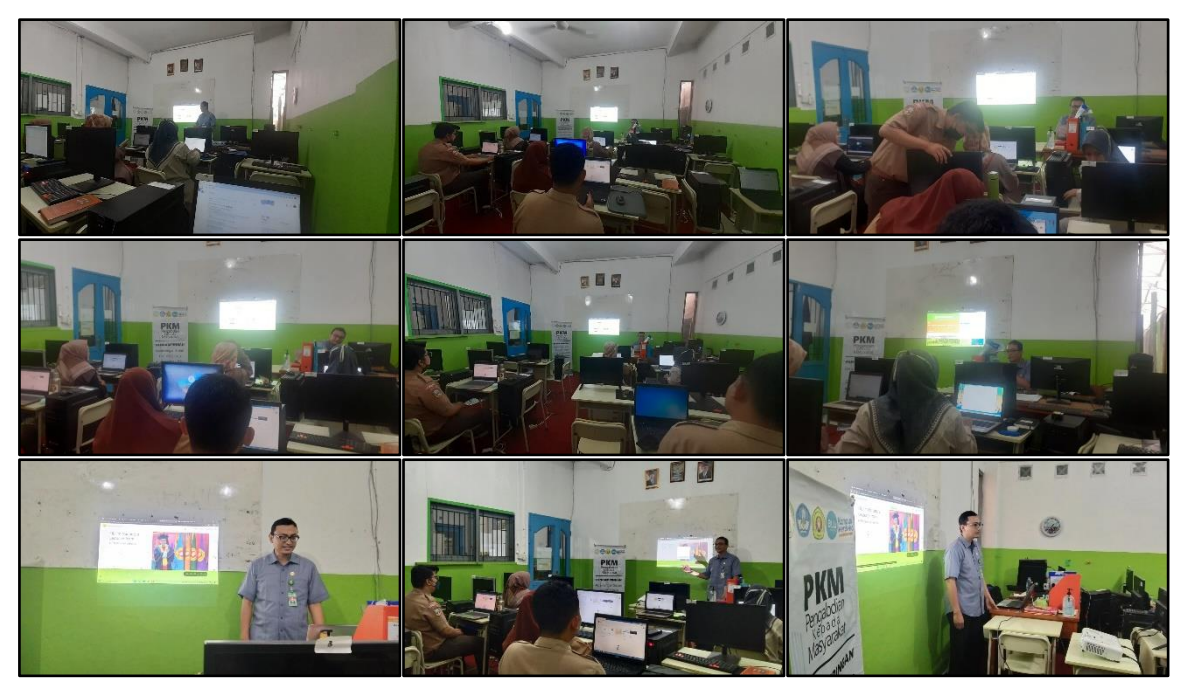

**Gambar 3 Pelaksanaan** *Design & Development* (Sumber: Dokumentasi PKM)

Dalam pembuatan aplikasi berbasis web, kegiatan PKM menggunakan aplikasi Google Sites dengan langkah-langkah pembuatan sebagai berikut (Google, 2022):

- Langkah 1: Menambahkan konten ke dalam situs
	- o Tambah, hapus & atur halaman
		- Add a page: On a computer, open a site in new Google Sites.  $\rightarrow$  At the *right, click Pages.*  $\rightarrow$  *At the bottom right, hover over Add New page.*  $\rightarrow$ *Click New page.*  $\rightarrow$  *Enter the page name.*  $\rightarrow$  *Click Done.*  $\rightarrow$  *To publish your changes, at the top right, click Publish.*
- *Copy or delete a page: On a computer, open a site in new Google Sites.*  $\rightarrow$  *At the right, click Pages.*  $\rightarrow$  *<i>On the page you want to duplicate or delete, click More. To copy a page, choose Duplicate page. To delete a page, choose Delete. (Tip: You can recover deleted pages by restoring to a previous version.*)  $\rightarrow$  *To publish your changes, at the top right, click Publish.*
- o Tambahkan atau edit teks & gambar
	- Add text, headings, or titles to your site: On a computer, open a site in *new Google Sites.*  $\rightarrow$  *On the right, click Insert and then Text box.*  $\rightarrow$  *In the menu, click the Down arrow and then choose the text, heading, or title style you want.*  $\rightarrow$  *Add your text to the box.*  $\rightarrow$  *To publish your changes, at the top right, click Publish.*
	- Add an image: On a computer, open a site in new Google Sites.  $\rightarrow$  On *the right, click Insert and then Images.*  $\rightarrow$  *Choose where to get your image.*  $\rightarrow$  *Choose an image and click Open or Select.*  $\rightarrow$  *To publish your changes, at the top right, click Publish.*
- o Tambahkan file Google, video & lainnya
	- Add Google Docs, Slides, Sheets, Forms & Charts: On a computer, open *a site in new Google Sites.*  $\rightarrow$  *At the right, click Insert.*  $\rightarrow$  *Select the type of file you want to add, e.g. Docs, Slides, Sheets, Forms, or Charts. → Choose a file and then Insert.*  $\rightarrow$  *To publish your changes, at the top right, click Publish.*
	- *Add YouTube videos, calendars & maps: On a computer, open a site in new Google Sites.*  $\rightarrow$  *At the right, click Insert.*  $\rightarrow$  *Select the type of file you want to add, e.g. YouTube, Calendar, or Map. → Choose a video, calendar, or place and then Select or Insert.*  $\rightarrow$  *To publish your changes, at the top right, click Publish.*
- Langkah 2: Publikasi dan bagikan situs
	- o Publikasikan & bagikan situs
		- *Preview your site: On a computer, open a site in new Google Sites. → At the top, click Preview.*  $\rightarrow$  *At the bottom right, choose an option.*  $\rightarrow$ *To exit, at the bottom right, click Exit.*
		- *Publish your site: On a computer, open a site in new Google Sites. → At the top, click Publish.* → *Enter the web address for your site. (Terms that violate our Acceptable Use Policy won't be allowed & Learn how to use a custom URL for your site.*)  $\rightarrow$  *Click Publish.*  $\rightarrow$  *Optional: Visit your site's web address to make sure it's published correctly.*
- o Mengundang orang lain untuk mengedit situs
	- Add an editor: On a computer, open a site in new Google Sites.  $\rightarrow$  At *the top, click Share.*  $\rightarrow$  *Under Share with people and groups, enter an email address.* → *Click Editor. (Editors with a non-Google account can view a draft of your site, but cannot edit it. To view a draft, an Editor with a non-Google account must enter a verification code. You receive an email with this code when you're invited to be an editor. Editors with a Google account can view and edit your site without a verification code.)*  → *Click Done.*
	- *Change who can edit your site: On a computer, open a site in new Google Sites.*  $\rightarrow$  *At the top, click Share.*  $\rightarrow$  *Under Share with people and groups, find the name of the person whose access you want to change.*  $\rightarrow$  *Choose an option.*  $\rightarrow$  *Click Done.*
- o Hapus atau pulihkan situs
	- *Delete your site: On a computer, open new Google Sites.*  $\rightarrow$  *On the site you want to delete, click More.*  $\rightarrow$  *Click Remove.*  $\rightarrow$  *To permanently delete your site, empty your Google Drive trash.*
	- *Restore your site: Google Sites are saved as files in Google Drive. To restore your site, you'll have to restore it from Google Drive. Learn how to restore your site.*

*IMPLEMENTATION & EVALUATION*, system yang sudah divalidasi diujicoba pada kondisi terbatas untuk dilakukan uji efektifitas & praktikalitas. Selanjutnya system dievaluasi disetiap tahapan pengembangan.

Respon Tenaga Kependidikan dan pimpinan SDIT Citra Sahabat setelah pelaksanaan PKM ini sangat positif. Hj. Dewi Quartiningsih, M.Pd. selaku Kepala Sekolah mengucapkan terima kasih atas pelaksanaan PKM ini dan berharap semoga selanjutnya akan ada program-program lanjutan peningkatan kualitas SDM melalui kegiatan PKM.

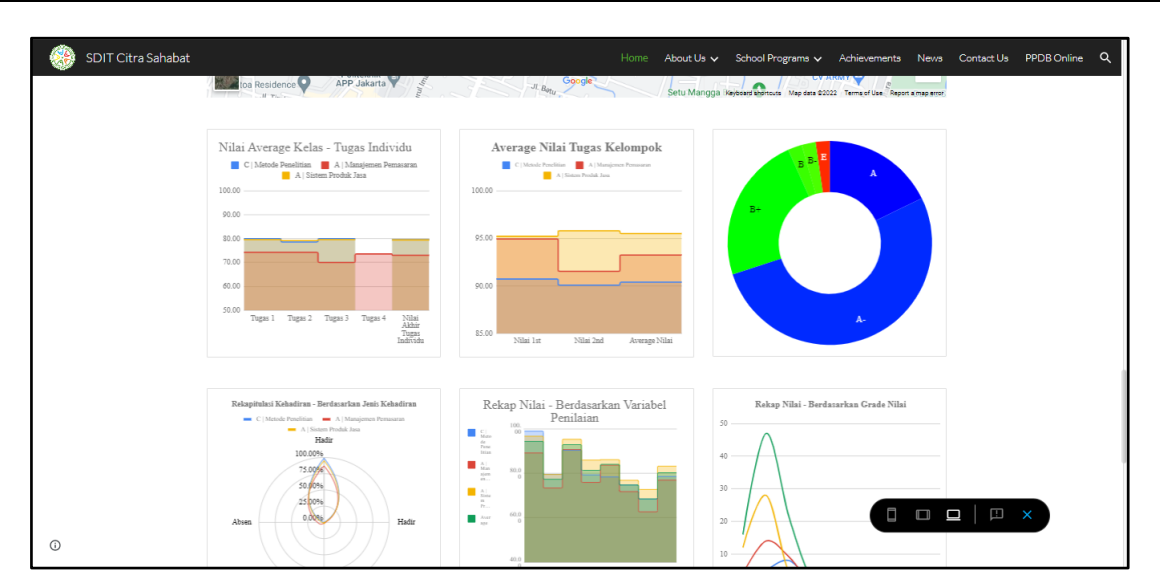

**Gambar 4 Contoh Halaman Situs Web saat**  (Sumber: Dokumentasi PKM)

## **KESIMPULAN**

Program Pengabdian kepada Masyarakat dengan bentuk kegiatan Pendampingan Perancangan Sistem Evaluasi Kinerja Guru Di Sekolah Dasar Islam Terpadu Citra Sahabat telah dilaksanakan. Respon peserta, tenaga kependidikan dan pimpinan sekolah terhadap Program kegiatan tersebut sangat positif.

## **DAFTAR PUSTAKA**

- Branch, R. M. (2009). *Instructional design: The ADDIE approach* (Vol. 722). Springer Science & Business Media.
- Google. (2022). *Google Help*. Retrieved from Sites Help: https://support.google.com/sites/answer/6372878?hl=en&ref\_topic=7184580
- Kurt, S. (2022). *ADDIE Model: Instructional Design*. Retrieved from Educational Technology: https://educationaltechnology.net/the-addie-model-instructional-design/
- Pearce, J. A., & David, F. (1987). Corporate mission statements: The bottom line. *Academy of Management Perspectives, 1*(2), 109-115.